# George Grätzer

# Practical

abstract

tolerance relation of a lattice<br>image of a congruence relation

title{...  $\texttt{author}\{ \dots$ 

begin{abstract}

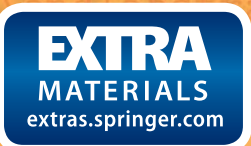

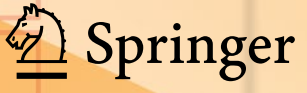

Practical LAT<sub>E</sub>X

George Grätzer

# Practical LATEX

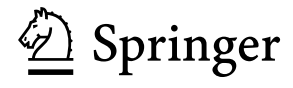

George Grätzer Toronto, ON, Canada

Additional material to this book can be downloaded from <http://extras.springer.com>

ISBN 978-3-319-06424-6 ISBN 978-3-319-06425-3 (eBook) DOI 10.1007/978-3-319-06425-3 Springer Cham Heidelberg New York Dordrecht London

Library of Congress Control Number: 2014942524

© Springer International Publishing Switzerland 2014

This work is subject to copyright. All rights are reserved by the Publisher, whether the whole or part of the material is concerned, specifically the rights of translation, reprinting, reuse of illustrations, recitation, broadcasting, reproduction on microfilms or in any other physical way, and transmission or information storage and retrieval, electronic adaptation, computer software, or by similar or dissimilar methodology now known or hereafter developed. Exempted from this legal reservation are brief excerpts in connection with reviews or scholarly analysis or material supplied specifically for the purpose of being entered and executed on a computer system, for exclusive use by the purchaser of the work. Duplication of this publication or parts thereof is permitted only under the provisions of the Copyright Law of the Publisher's location, in its current version, and permission for use must always be obtained from Springer. Permissions for use may be obtained through RightsLink at the Copyright Clearance Center. Violations are liable to prosecution under the respective Copyright Law.

The use of general descriptive names, registered names, trademarks, service marks, etc. in this publication does not imply, even in the absence of a specific statement, that such names are exempt from the relevant protective laws and regulations and therefore free for general use.

While the advice and information in this book are believed to be true and accurate at the date of publication, neither the authors nor the editors nor the publisher can accept any legal responsibility for any errors or omissions that may be made. The publisher makes no warranty, express or implied, with respect to the material contained herein.

Printed on acid-free paper

Springer is part of Springer Science+Business Media [\(www.springer.com\)](www.springer.com)

To my family and especially the little ones, Emma (9), Kate (7), Jay (2)

# *Short Contents*

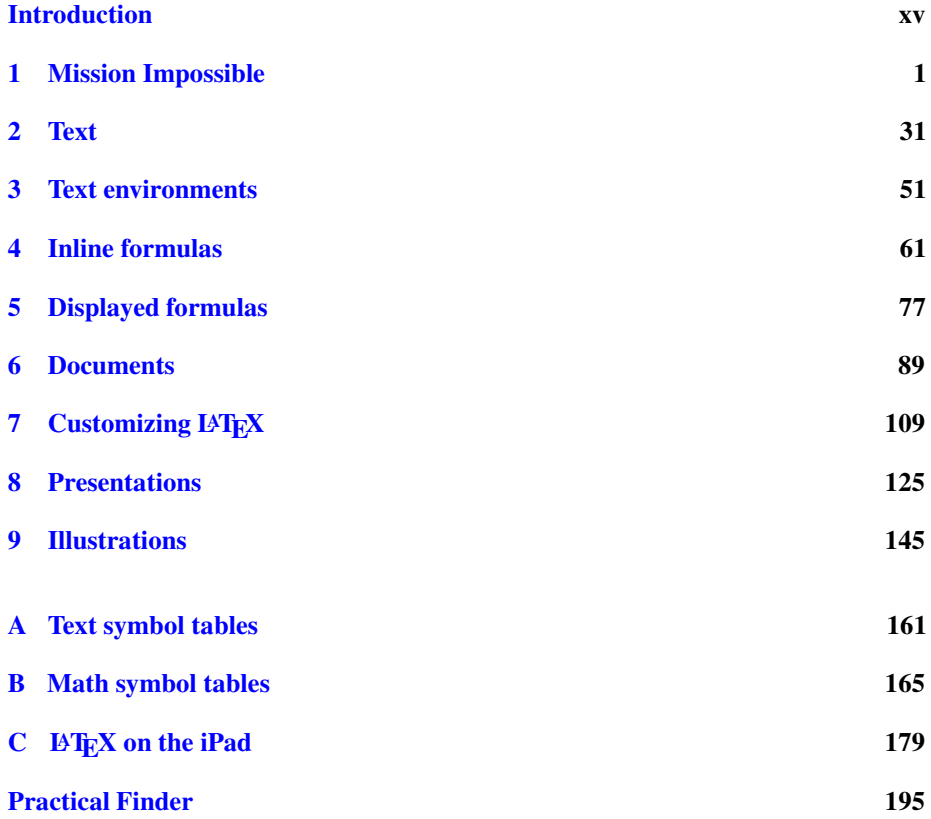

# *Contents*

## **[Introduction](#page-15-0) xv**

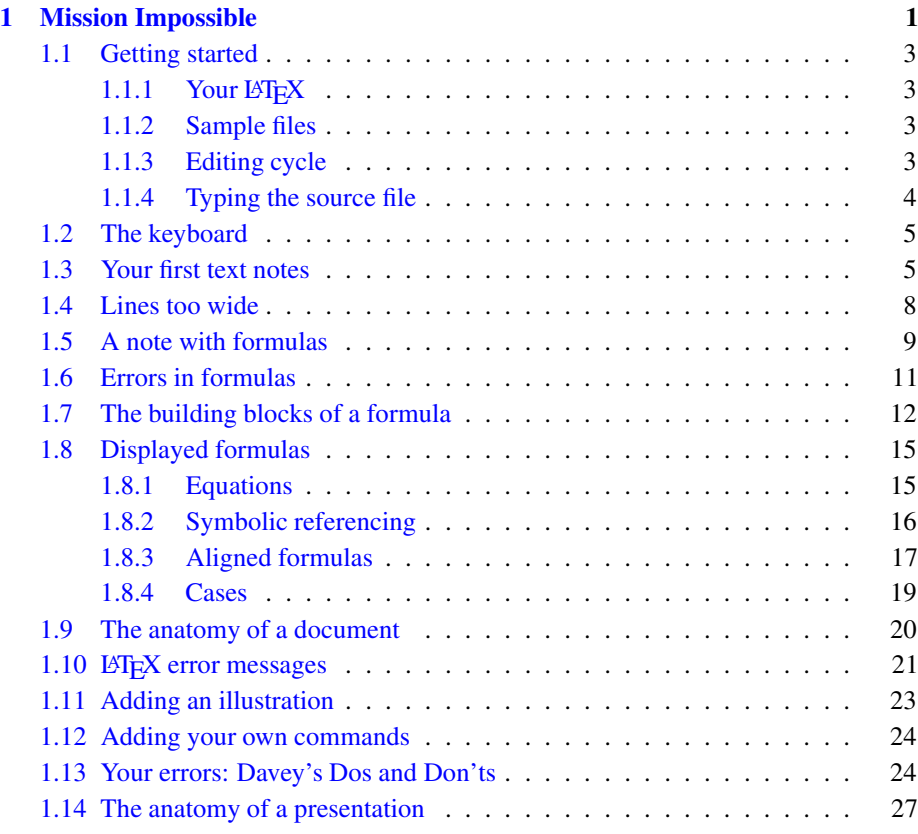

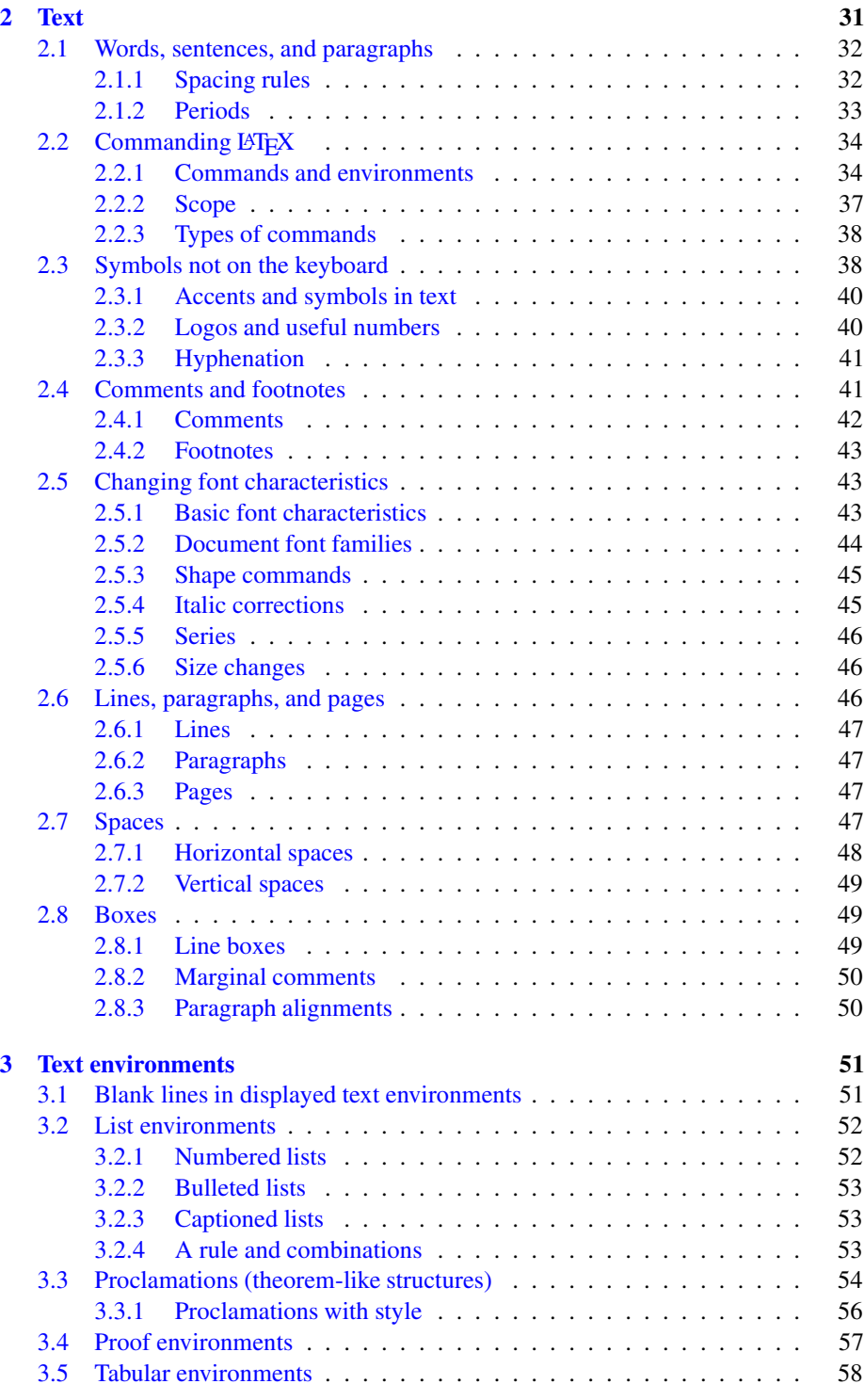

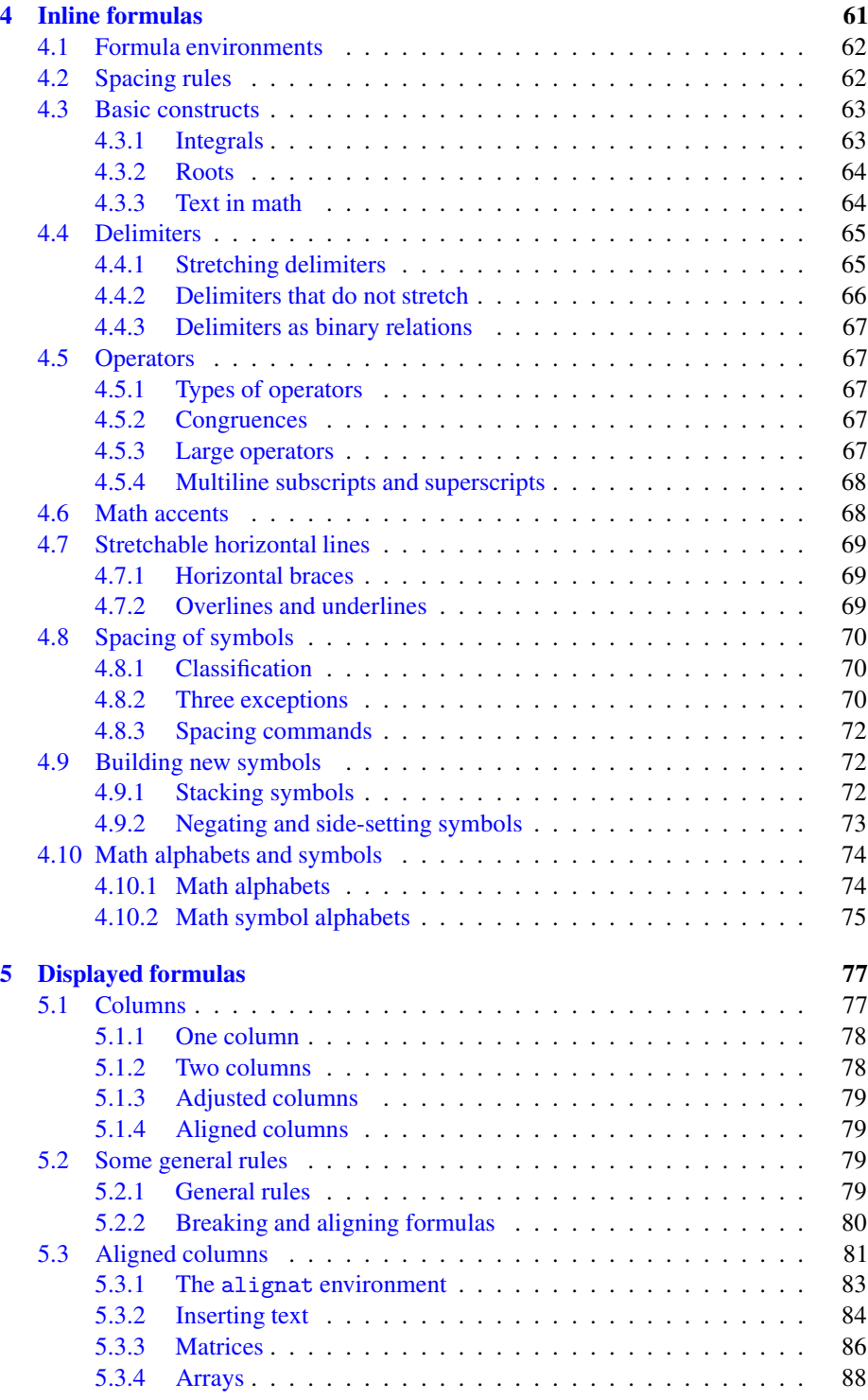

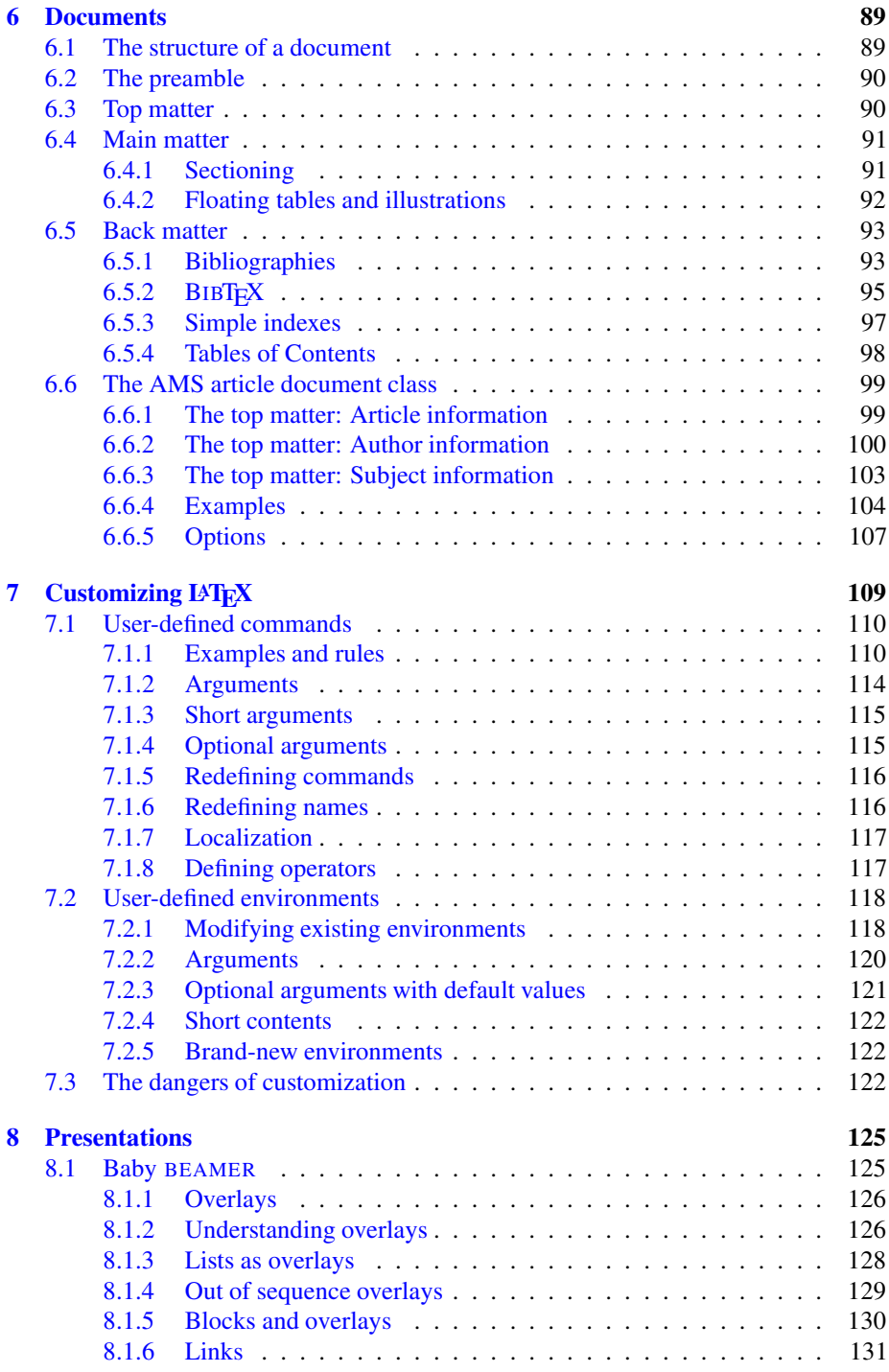

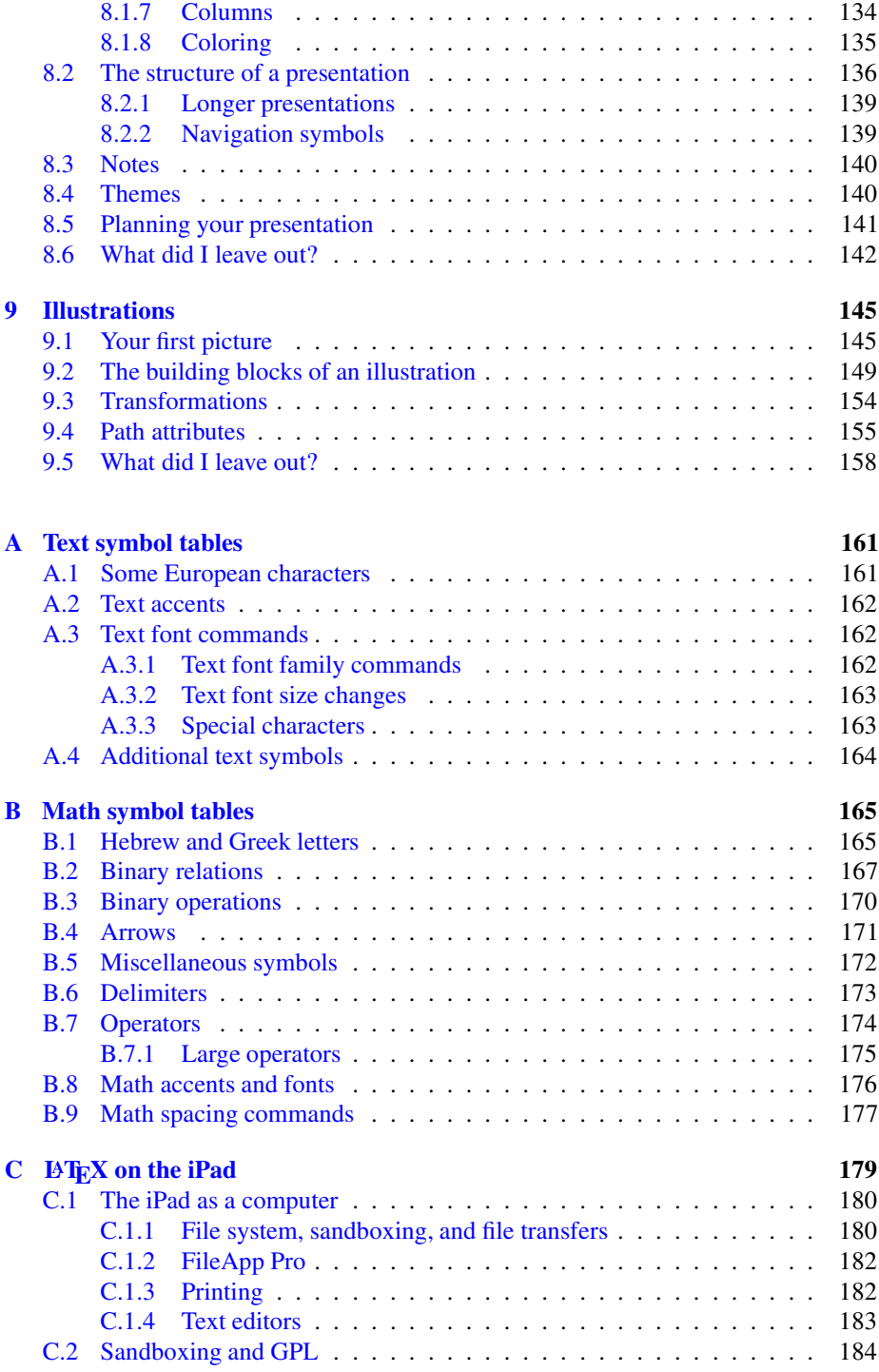

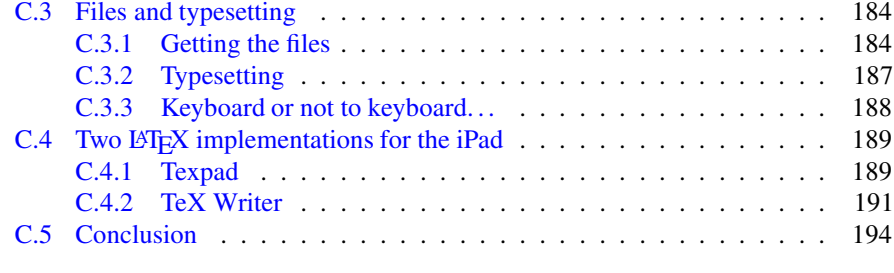

# **[Practical Finder](#page--1-0) 195**

# <span id="page-15-0"></span>*Introduction*

To learn LATEX, you have to read some really heavy books, such as my big book on  $\mathbb{E} \mathbb{E} \mathbb{E} \mathbb{E} \mathbb{E} \mathbb{E} \mathbb{E} \mathbb{E}$  (I will refer to it as MiL4), all 600 plus pages of it. These books are so big because they cover all of LATEX, from everyday use to complex documents, such as books, and the esoteric.

This book is a practical introduction to LATEX. It covers only what is most used in everyday documents. If you want to learn how to typeset fine- $tun_{\text{inv}}$ , read MiLA. Chances are slim that you would need this in your work.

We start with a lightning fast introduction to LAT<sub>EX</sub>.

Chapter [1](#page-17-0) is *Mission Impossible*, introducing L<sup>AT</sup>EX documents and presentations in about 30 pages. After reading this chapter, you should be able to type your own documents and make your own presentations.

The other chapters delve deeper into the topics started in the first. Chapter [2](#page--1-0) deals with typing text and Chapter [3](#page--1-0) with text environments, such as lists and theorems. Chapter [4](#page--1-0) deals with typing formulas and Chapter [5](#page--1-0) with displayed formulas. The structure of a LAT<sub>E</sub>X document is discussed in greater detail in Chapter  $6$ . LAT<sub>E</sub>X is so efficient to use because we can customize it to our needs, as discussed in Chapter [7.](#page--1-0)

We further develop our skills in making presentations in Chapter [8](#page--1-0) and drawing illustrations in Chapter [9.](#page--1-0)

The text and math symbol tables are collected in [A](#page--1-0)ppendices  $A$  and  $B$ . We provide you with a pdf file SymbolTables.pdf (see Section  $1.1.2$ ), so you can have these tables handy on your computer's desktop.

Finally, in Appendix [C](#page--1-0), we show you how to use  $E_{\text{E}}$ X on an iPad.

We achieve such a slim book by focusing on the contemporary and the practical. We don't write about legacy commands (such as  $\bf{t}$ , use  $\text{test}$ ), environments (such as eqnarray, use align), and document classes (such as article, use amsart). There is no discussion of how to write a complex document such as a book, the fonts you can use, and of the various tools we have for long documents.

<sup>&</sup>lt;sup>1</sup>More Math into LAT<sub>F</sub>X, 4th edition. Springer-Verlag, New York, 2007. ISBN-13: 978-0-387-32289-6

These topics would deserve separate *Practical* books. For further reading, see the file FurtherReading.pdf in the samples folder; see Section [1.1.2.](#page-19-0)

You will judge this book by how well it serves you. I selected the topics based on my experience writing articles and books in LATEX and about LATEX, and running an international math journal. I believe that the topics you need to type average size LATEX documents are covered. If you have any thoughts about what else should be included, please let me know.

## **Acknowledgement**

I received valuable advice for this book from William Adams, Jacques Crémer, Michael Doob, Alan Litchfield, Raul Martinez, Craig Platt, and Herbert Schulz.

Barbara Beeton is always there when I need her.

George Gratzer

E-mail:

[gratzer@me.com](http://gratzer@me.com)

Home page:

<http://server.maths.umanitoba.ca/homepages/gratzer/>

<span id="page-17-0"></span>**1**

# *Mission Impossible*

It happens to most of us. We live a happy life without  $\Delta T$ <sub>EX</sub> and then, all of a sudden, we have to do something urgent that requires it.

If you are a student, maybe your professor turned to you and said "I need the solutions to these exercises typed up and distributed to the class by tomorrow" and the solutions are chock-full of formulas, difficult to do in Word.

Or you are a researcher whose documents have always been typed up by a secretary. You have to attend a conference and give a presentation. Your secretary is gone due to a budget cut...

In my case, it was a letter (this was before e-mail) from the American Mathematical Society, in which they informed me that my paper, written in Word, was accepted for publication. The AMS will publish the paper in nine months. However a  $\Delta E$ Fix version would be published in three months!

The mission, should you choose to accept it, is to get started really fast in  $\Delta E$ <sub>EX</sub>. Our goal is to produce in  $\Delta E$ <sub>EX</sub> the little article printed on the next page.

Relax, this chapter will not self-destruct in five seconds.

G. Grätzer, *Practical LaTeX*, DOI 10.1007/978-3-319-06425-3\_1,

© Springer International Publishing Switzerland 2014

## **A TECHNICAL RESULT FOR CONGRUENCES OF FINITE LATTICES**

#### G. GRÄTZER

ABSTRACT. We present a technical result for congruences on finite lattices.

#### 1. INTRODUCTION

In some recent research, G. Czédli and I, see [1] and [2], spent quite an effort in proving that some equivalence relations on a planar semimodular lattice are congruences. The number of cases we had to consider was dramatically cut by the following result.

**Theorem 1.** *Let* L *be a finite lattice. Let* δ *be an equivalence relation on* L *with intervals as equivalence classes. Then* δ *is a congruence relation iff the following condition and its dual hold:*

 $(C_+)$  *If* x *is covered by*  $y, z \in L$  *and*  $x \equiv y \pmod{\delta}$ , *then*  $z \equiv y + z \pmod{\delta}$ *.* 

2. The proof

We prove the join-substitution property: if  $x \leq y$  and  $x \equiv y \pmod{\delta}$ , then

(1) 
$$
x + z \equiv y + z \pmod{\delta}.
$$

Let  $U = [x, y + z]$ . We induct on length U, the length of U.

Let  $I = [y_1, y + z]$  and  $J = [z_1, y + z]$ . Then length I and length  $J <$  length U. Hence, the induction hypothesis applies to I and  $\delta$ ]I, and we obtain that  $w \equiv y+w$ (mod  $\delta$ ). By the transitivity of  $\delta$ , we conclude that

(2) 
$$
z_1 \equiv y + w \pmod{\delta}
$$
.

Therefore, applying the induction hypothesis to J and  $\delta J$ , we conclude (1).

#### **REFERENCES**

- [1] G. Cz´edli, *Patch extensions and trajectory colorings of slim rectangular lattices.* Algebra Universalis **88** (2013), 255–280.
- [2] G. Grätzer, *Congruences of fork extensions of lattices*. Acta Sci. Math. (Szeged), 57 (2014), 417–434.

Department of Mathematics, University of Manitoba, Winnipeg, MB R3T 2N2, Canada *E-mail address*, G. Grätzer: gratzer@me.com

URL, G. Grätzer: http://tinyurl.com/gratzerhomepage

2010 *Mathematics Subject Classification.* Primary: 06B10.

*Date*: March 21, 2014.

*Key words and phrases.* finite lattice, congruence.

# <span id="page-19-0"></span>*1.1 Getting started*

## *1.1.1 Your LATEX*

Are you sitting in front of your computer, your LATEX implementation up and running? If you use a UNIX computer, you surely are. If you are in front of a PC (with the Windows operating system) or a Mac, point your Internet browser at tug.org. Choose to download MikTeX for a PC and MacTeX for a Mac. Follow the easy instructions (and be patient, these are big downloads) and you are done.

Even better, find a friend who can help.

On a PC, work\test refers to the subfolder test of the folder work. On a UNIX computer and on a Mac, work/test designates this subfolder. To avoid having to write every subfolder twice, we use work/test, with apologies to our PC readers.

### *1.1.2 Sample files*

We work with a few sample documents. Download them from CTAN.org, search for Practical LaTeX, or go to the Springer page for this book, and click on the link: <http://extras.springer.com/2014/978-3-319-06424-6+>

I suggest you create a folder, samples, on your computer to store the downloaded sample files, and another folder called work, where you will keep your working files. Copy the documents from the samples to the work folder as needed. *In this book, the* samples *and* work *folders refer to the folders you have created.*

One of the sample files is sample.sty. Make sure it is in the work folder when you typeset a sample document.

## *1.1.3 Editing cycle*

Watch a friend type a document in LAT<sub>EX</sub> and learn the basic steps.

1. *A text editor is used to create a LATEX source file*. A source file might look like this: \documentclass{amsart} \begin{document}

Then \$\delta\$ is a congruence relation. I can type formulas! \end{document}

Note that the source file is different from a typical word processor file. All characters are displayed in the same font and size.

2. *Your friend "typesets" the source file* (*tells the application to produce a typeset version*) *and views the result on the monitor*:

Then  $\delta$  is a congruence relation. I can type formulas!

- 3. *The editing cycle continues.* Your friend goes back and forth between the source file and the typeset version, making changes and observing the results of these changes.
- 4. *The file is viewed/printed.* View the typeset version as a pdf file, print it if necessary, to create a paper version.

<span id="page-20-0"></span>If LATEX finds a mistake when typesetting the source file, it records this in the *log file*. The *log window* (some call it *console*) displays a shorter version.

Various LATEX implementations have different names for the source file, the text editor, the typeset file, the typeset window, the log file, and the log window. Become familiar with these names, so you can follow along with our discussions.

## *1.1.4 Typing the source file*

A source file is made up of *text, formulas*, and *instructions* (*commands*) *to* LATEX. For instance, consider the following variant of the first sentence of this paragraph:

A source file is made up of text, formulas (e.g., \$\sqrt{5}\$), and \emph{instructions to} \LaTeX.

This typesets as

A source file is made up of text, formulas (e.g.,  $\sqrt{5}$ ), and *instructions* to LAT<sub>E</sub>X.

In this sentence, the first part

```
A source file is made up of text, formulas (e.g.,
```
is text. Then

 $\sqrt{\sqrt{5}}$ 

is a formula

), and

is text again. Finally,

```
\emph{instructions to} \LaTeX.
```
are instructions. The instruction \emph is a *command with an argument,* while the instruction \LaTeX is a *command without an argument.* Commands, as a rule, start with a backslash  $(\ \ )$  and tell LATEX to do something special. In this case, the command  $\emptyset$ emphasizes its *argument* (the text between the braces). Another kind of instruction to LATEX is called an *environment.* For instance, the commands

```
\begin{center} \end{center}
```
enclose a center environment; the *contents* (the text typed between these two commands) are centered when typeset.

In practice, text, formulas, and instructions (commands) are mixed. For example,

```
My first integral: \int \zeta \, dx \,^2(x) \, dx \.
```
is a mixture of all three; it typesets as

My first integral:  $\int \zeta^2(x) dx$ .

<span id="page-21-0"></span>Creating a document in LATEX requires that we type in the source file. So we start with the keyboard, proceed to type a short note, and learn some simple rules for typing text in  $LFT<sub>F</sub>X$ .

# *1.2 The keyboard*

The following keys are used to type the source file:

a-z A-Z 0-9  $+ = * / () [ ]$ 

You can also use the following punctuation marks:

, ; . ? ! : ' ' -

and the space bar, the Tab key, and the Return (or Enter) key.

Finally, there are thirteen special keys that are mostly used in LATEX commands:

#\$%&~\_^\{}@"|

If you need to have these characters typeset in your document, there are commands to produce them. For instance,  $\$\$  is typed as  $\$\$ , the underscore,  $\Box$ , is typed as  $\Box$ , and  $\%$  is typed as  $\%$ . Only @ requires no special command, type @ to print @; see Section [A.3.3.](#page--1-0)

There are also commands to produce composite characters, such as accented characters, for example  $\ddot{a}$ , which is typed as  $\lceil \frac{4}{3} \rceil$ . LATEX prohibits the use of other keys on your keyboard unless you have special support for it. See the text accent table in Section [A.2.](#page--1-0) If you want to use accented characters in your source file, then you must use the inputenc package.

**Practical Tip 1.** The text accent table looks formidable. Don't even dream of memorizing it. You will need very few. When you need a text accent, look it up. I know only one: \"a (LOL). If you have a name with accented characters, figure out once how to type it, and then any time you need it you can just copy and paste (chances are that the name is in your list of references).

# *1.3 Your first text notes*

We start our discussion on how to type a note in LATEX with a simple example. Suppose you want to use LAT<sub>EX</sub> to produce the following:

Г

It is of some concern to me that the terminology used in multi-section math courses is not uniform.

In several sections of the course on matrix theory, the term "hamiltonianreduced" is used. I, personally, would rather call these "hyper-simple". I invite others to comment on this problem.

To produce this typeset document, create a new file in your work folder with the name textnote1.tex. Type the following, including the spacing and linebreaks shown, but not the line numbers:

```
1 % Sample file: textnote1.tex
2 \documentclass{sample}
3
4 \begin{document}
5 It is of some concern to me that
6 the terminology used in multi-section
7 math courses is not uniform.
8
9 In several sections of the course on
10 matrix theory, the term
11 ''hamiltonian-reduced'' is used.
12 I, personally, would rather call these
13 ''hyper-simple''. I invite others
14 to comment on this problem.
15 \end{document}
```
Alternatively, copy the textnote1.tex file from the samples folder; see page [3.](#page-19-0)

The first line of textnote1.tex starts with %. Such lines are called *comments* and are ignored by LATEX. Commenting is very useful. For example, if you want to add some notes to your source file and you do not want those notes to appear in the typeset version of your document, begin those lines with a %. You can also comment out part of a line:

simply put, we believe % actually, it's not so simple

Everything on the line after the % character is ignored by LATEX.

Line 2 specifies the *document class*, sample (the special class we provided for the sample documents), which controls how the document is formatted.

The text of the note is typed within the document environment, that is, between \begin{document} and \end{document}.

Now typeset textnote1.tex. You should get the typeset document as shown. As you can see from this example,  $\Delta E$ <sub>TEX</sub> is different from a word processor. It disregards the way you input and position the text, and follows only the formatting instructions given by the document class and the markup commands. LATEX notices when you put a blank space in the text, but it ignores *how many blank spaces* have been typed. LATEX does not distinguish between a blank space (hitting the space bar), a tab (hitting the Tab key), and a *single* carriage return (hitting Return once). However, hitting Return twice gives a blank line; *one or more* blank lines mark the end of a paragraph.

 $\Delta E$ T<sub>EX</sub>, by default, fully justifies text by placing a flexible amount of space between words—the *interword space*—and a somewhat larger space between sentences—the *intersentence space*. If you have to force an interword space, you can use the  $\setminus_{\sqcup}$  command (in LATEX books, we use the symbol  $\Box$  to mean a blank space). The  $\tilde{ }$  (tilde) command also forces an interword space, but with a difference: it keeps the words on the same line. This command produces a *tie* or *nonbreakable space*.